# ФЕДЕРАЛЬНОЕ ГОСУДАРСТВЕННОЕ УНИТАРНОЕ ПРЕДПРИЯТИЕ «ВСЕРОССИЙСКИЙ НАУЧНО-ИССЛЕДОВАТЕЛЬСКИЙ ИНСТИТУТ МЕТРОЛОГИЧЕСКОЙ СЛУЖБЫ» (ФГУП «ВНИИМС»)

УТВЕРЖДАЮ

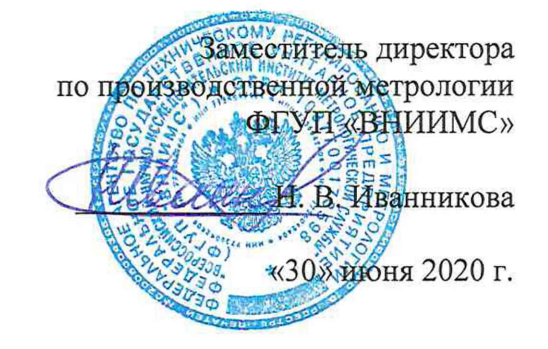

# **Государственная система по обеспечению единства измерений. Терморегистраторы одноразовые «Termo-Kont МК» моделей А90, В9А**

МЕТОДИКА ПОВЕРКИ

МП 207-023-2020

г. Москва 2020 г.

Настоящая методика распространяется на терморегистраторы одноразовые «Termo-Kont МК» моделей А90, В9А (далее - терморегистраторы), изготавливаемые фирмой «Shanghai Dewav IoT Technology Co., Ltd.», Китай, и устанавливает методы и средства их первичной поверки.

Терморегистраторы одноразовые «Termo-Kont МК» моделей А90, В9А подлежат первичной поверке до ввода в эксплуатацию.

При проведении первичной поверки партии терморегистраторов допускается проводить выборочную поверку терморегистраторов согласно ГОСТ Р ИСО 2859-1-2007 «Статистические методы. Процедуры выборочного контроля по альтернативному признаку. Часть 1. Планы выборочного контроля последовательных партий на основе приемлемого уровня качества».

## 1 Операции поверки

1.1 При проведении первичной поверки допускается проводить выборочную поверку терморегистраторов в соответствии с п.п.6.1-6.2, которую проводят по одноступенчатому выборочному плану для специального уровня контроля S-2 при приемлемом уровне качества (AQL) равным 4,0 по ГОСТ Р ИСО 2859-1-2007.

В зависимости от объема партии, количество представляемых на поверку термоиндикаторов выбирается согласно таблице 1. Таблица 1

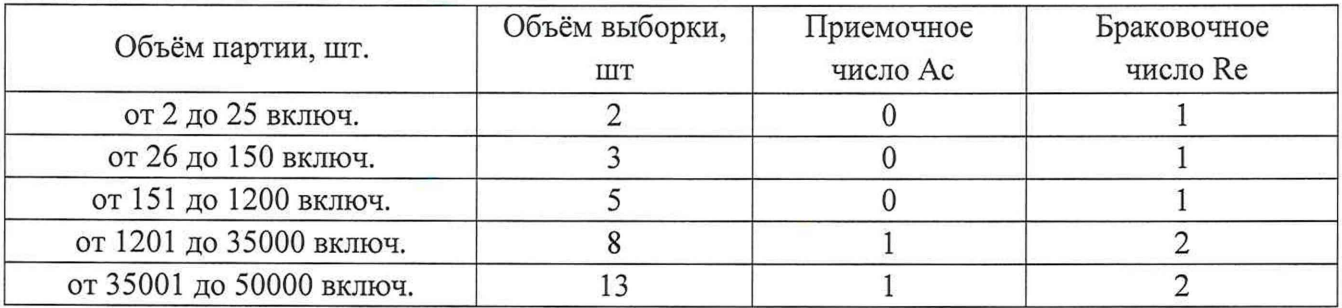

Результаты выборочного контроля распространяются на всю партию терморегистраторов. Партию считают соответствующей требованиям настоящей методики, если число дефектных единиц в выборке меньше или равно приемочному числу и не соответствующей, если число дефектных единиц в выборке равно или больше браковочного числа. В случае признания партии несоответствующей требованиям, то все терморегистраторы из данной партии признаются непригодными к применению.

1.2 При проведении поверки должны быть выполняться операции, указанные в таблице 1**.**2**.**

Таблица 1.2

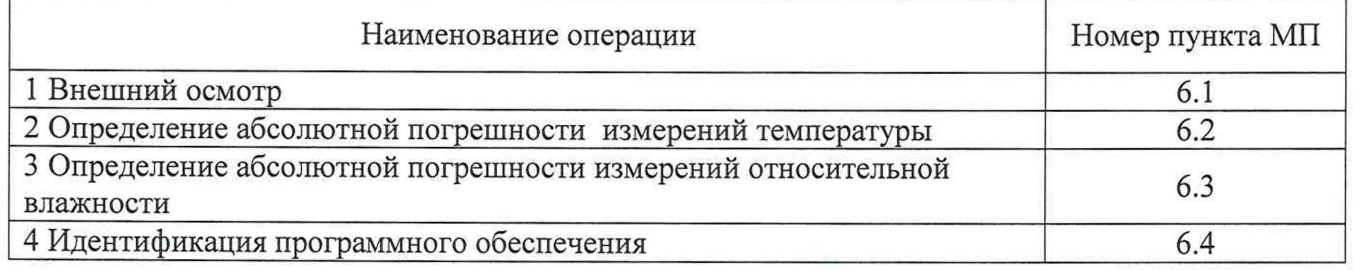

## 2 Средства поверки

2.1 При проведении первичной поверки применяют основные и вспомогательные средства поверки, перечень которых приведён в таблице 2.1.

2.2 Средства поверки должны иметь действующие свидетельства о поверке или оттиски поверительных клейм, испытательное оборудование должно быть аттестовано.

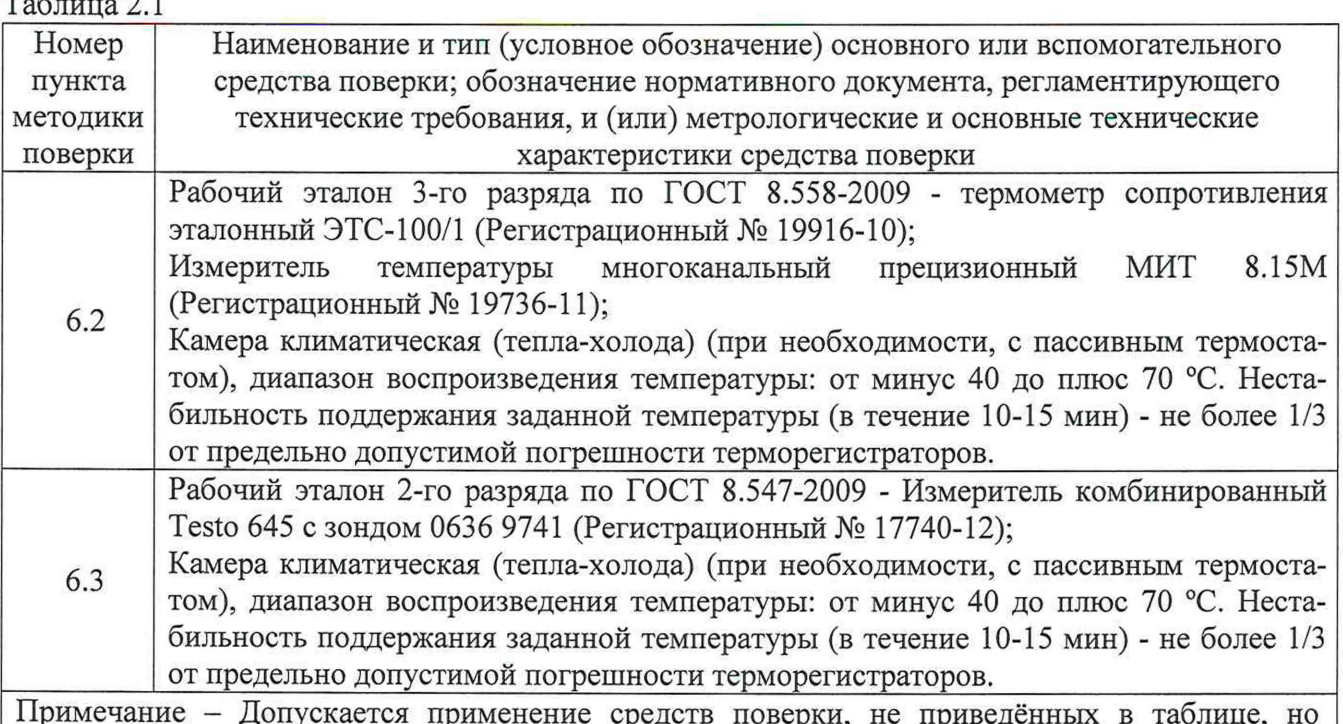

Примечание - Допускается применение средств поверки, не приведённых в таблице, но обеспечивающих определение (контроль) метрологических характеристик поверяемых СИ с требуемой точностью.

## 3 Требования к квалификации поверителей

3.1 Поверка приборов должна выполняться специалистами, прошедшими обучение в качестве поверителей данного вида средств измерений, ознакомленные с руководством по эксплуатации и освоившими работу с терморегистраторами.

## 4 Требования безопасности

 $T_{\alpha}$  $\epsilon$   $\sim$  2.1

4.1 При проведении поверки необходимо соблюдать требования безопасности, установленные в следующих документах:

- ГОСТ 12.2.003-91 ССБТ. Оборудование производственное. Общие требования безопасности;

- «Правила технической эксплуатации электроустановок потребителей»;

- «Правила по охране труда при эксплуатации электроустановок» ПОТЭУ (2014);

- требования разделов «Указания мер безопасности» эксплуатационной документации на применяемые эталонные средства измерений и средства поверки.

## 5 Условия поверки и подготовка к поверке

5.1 При проведении поверки должны соблюдаться следующие условия:

- температура окружающего воздуха: от плюс 15 до плюс 25 °С;

- относительная влажность окружающего воздуха: не более 80 %;

- атмосферное давление: от 84,0 до 106,7 кПа (от 630 до 800 мм рт. ст.).

5.2 Средства поверки и оборудование готовят в соответствии с руководствами по их эксплуатации.

5.3 Поверяемые приборы и используемые средства поверки должны быть защищены от вибраций, тряски, ударов, влияющих на их работу.

5.4 Операции, проводимые со средствами поверки и поверяемыми терморегистраторами должны соответствовать указаниям, приведенным в эксплуатационной документации.

5.5 Перед началом поверки необходимо произвести настройку терморегистратора, установив настройки устройства на сайте cloud.termokont.ru. Инструкция по программированию

3

терморегистраторов приведена в приложении 1 к данной методике (подробная инструкция по использованию ПО находится в свободном доступе для скачивания на сайте [www.termokont.ru\)](http://www.termokont.ru).

#### 6 Проведение поверки

#### 6.1 Внешний осмотр

При внешнем осмотре устанавливают:

- наличие заводского номера;

- соответствие внешнего вида, комплектности терморегистратора описанию типа, технической и эксплуатационной документации;

- наличие и четкость маркировки;

- отсутствие механических повреждений и дефектов покрытия, влияющих на работоспособность терморегистратора.

Результат проверки положительный, если выполняются все вышеперечисленные требования. При оперативном устранении недостатков, замеченных при внешнем осмотре, поверка продолжается по следующим операциям.

#### 6.2 Определение абсолютной погрешности измерений температуры

Определение абсолютной погрешности измерений температуры терморегистраторов выполняют методом сравнения с показаниями эталонного термометра в рабочем объёме климатической камеры с «пассивным» термостатом (при необходимости).

Погрешность измерений определяют не менее чем в четырех точках диапазона измерений температур поверяемого терморегистратора (нижняя, верхняя и две точки внутри диапазона измерений температур).

6.2.1 В соответствии с руководством по эксплуатации включают режим записи на поверяемом терморегистраторе.

6.2.2 Терморегистраторы и эталонный термометр помещают в «пассивный» термостат в центр рабочего объёма климатической камеры.

6.2.3 В соответствии с эксплуатационной документацией устанавливают в рабочем объёме камеры требуемую температуру, соответствующую нижней границе диапазона измерений температур поверяемого терморегистратора.

6.2.4 Через 45 минут после выхода камеры на заданный режим выполняют регистрацию показаний эталонного термометра через промежуток времени, соответствующий установленному промежутку времени регистрации данных терморегистраторов при их программировании, или запускают режим записи показаний измерительного прибора (МИТ 8.15).

6.2.5 Операции по п.п. 6.2.3-6.2.4 повторяют во всех выбранных точках диапазона измерений температуры.

6.2.6 На сайте cloud.termokont.ru в разделе «Отчеты» загрузить отчет с измеренными данными в формате pdf, в котором отображаются данные измерений, время регистрации температуры и дата (отчет можно также автоматически сформировать при подключении поверяемого терморегистратора к ПК, при этом повторное использование терморегистратора будет невозможно).

Для каждого из заданных значений температуры определяют абсолютную погрешность поверяемого терморегистратора  $\Delta T$  (°C) по формуле (1).

$$
\Delta T = T_{H3M} - T_{3T} \tag{1}
$$

где Тизм - среднее арифметическое значение температуры, рассчитанное по массиву измеренных данных поверяемого терморегистратора, °С;

 $T_{\text{3T}}$  - среднее арифметическое значение температуры, рассчитанное по измеренным данным эталонного прибора, °С.

4

6.2.7 Результаты поверки считаются положительными, если значения АТ во всех контрольных точках не превышают пределов допускаемой абсолютной погрешности измерений температуры.

#### 6.3 Определение абсолютной погрешности измерений относительной влажности

Определение абсолютной погрешности измерений относительной влажности терморегистраторов модели В9А выполняют методом сравнения с показаниями эталонного гигрометра в климатической камере.

Погрешность определяют в пяти контрольных точках, находящихся внутри диапазона измерений относительной влажности терморегистратора, включая нижний и верхний пределы диапазона измерений.

6.3.1 В соответствии с руководством по эксплуатации включают режим записи на поверяемом терморегистраторе.

6.3.2 Терморегистратор и зонд эталонного гигрометра размещают в климатической камере (с пассивным термостатом).

6.3.3 Устанавливают в климатической камере требуемую температуру термостатирования и требуемое значение относительной влажности.

6.3.4 Через 45 минут после стабилизации установленного режима камеры выполняют регистрацию показаний эталонного гигрометра через промежуток времени, соответствующий установленному промежутку времени регистрации данных терморегистраторов при их программировании.

6.3.5 Операции по п.п. 6.3.3-6.3.4 повторяют во всех выбранных точках диапазона измерений относительной влажности.

6.3.6 На сайте cloud.termokont.ru в разделе «Отчеты» загрузить отчет с измеренными данными в формате pdf, в котором отображаются данные измерений, время регистрации температуры и дата (отчет можно также автоматически сформировать при подключении поверяемого терморегистратора к ПК, при этом повторное использование терморегистратора будет невозможно).

6.3.7 Для каждого из заданных значений относительной влажности определяют абсолютную погрешность поверяемого терморегистратора ARH (%) по формуле (2).

$$
\Delta RH = RH_{H3M} - RH_{3T} \tag{2}
$$

RH<sub>изм</sub> - среднее арифметическое значение относительной влажности, рассчитанное по массиву измеренных данных поверяемого терморегистратора, °С;

 $RH_{3T}$  - среднее арифметическое значение относительной влажности, рассчитанное по измеренным данным эталонного прибора, °С.

6.3.8 Результаты поверки считаются положительными, если значения ARH во всех контрольных точках не превышают пределов допускаемой абсолютной погрешности измерений температуры.

#### 6.4 Идентификация программного обеспечения

Поверка терморегистратора проводится в форме подтверждения соответствия тому ПО, которое было документировано (внесено в базу данных) при испытаниях в целях утверждения типа. Процедура соответствия сводится к сравнению идентификационных данных встроенного ПО терморегистратора с данными, которые были внесены в описание типа.

Номер версии встроенного программного обеспечения указан в сформированном отчете о регистрации температуры в «.pdf» формате.

Терморегистратор считается поверенным, если его идентификационные данные совпадают с данными указанными в таблице 6.1.

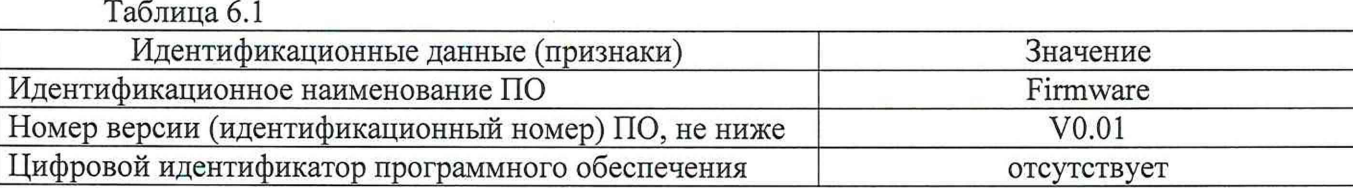

## 7 Оформление результатов поверки

7.1 Терморегистраторы, прошедшие поверку с положительным результатом, признаются годными и допускаются к применению. В соответствии с Приказом № 1815 Минпромторга России от 02 июля 2015г. на них оформляется свидетельство о поверке и (или) делается соответствующая запись и ставится знак поверки в руководство по эксплуатации.

7.2 При отрицательных результатах поверки, в соответствии с Приказом № 1815 Минпромторга России от 02 июля 2015 г., оформляется извещение о непригодности.

Разработчики настоящей методики:

Инженер 1 кат. отдела 207 ФГУП «ВНИИМС»

Ведущий инженер отдела 207 ФГУП «ВНИИМС»

А.С. Черноусова

А.А. Игнатов

М.В. Константинов

Начальник отдела 207 ФГУП «ВНИИМС»

6

 $\overline{I}$ 

## Программирование терморегистраторов одноразовых «Termo-Kont MK» моделей А90, В9А

Шаг № 1. Для настройки параметров терморегистраторов зайдите на сайт cloud.termokont.ru и введите свой логин и пароль.

 $\hat{\vec{J}}$ 

 $\hat{g}$ 

Шаг № 2. В главном меню в разделе «Устройства» найдите по ID-номеру необходимый терморегистратор или добавьте новый (для этого выберете «Добавить устройство» и введите ID устройства и Дополнительный код Устройства; нажмите «ОК»).

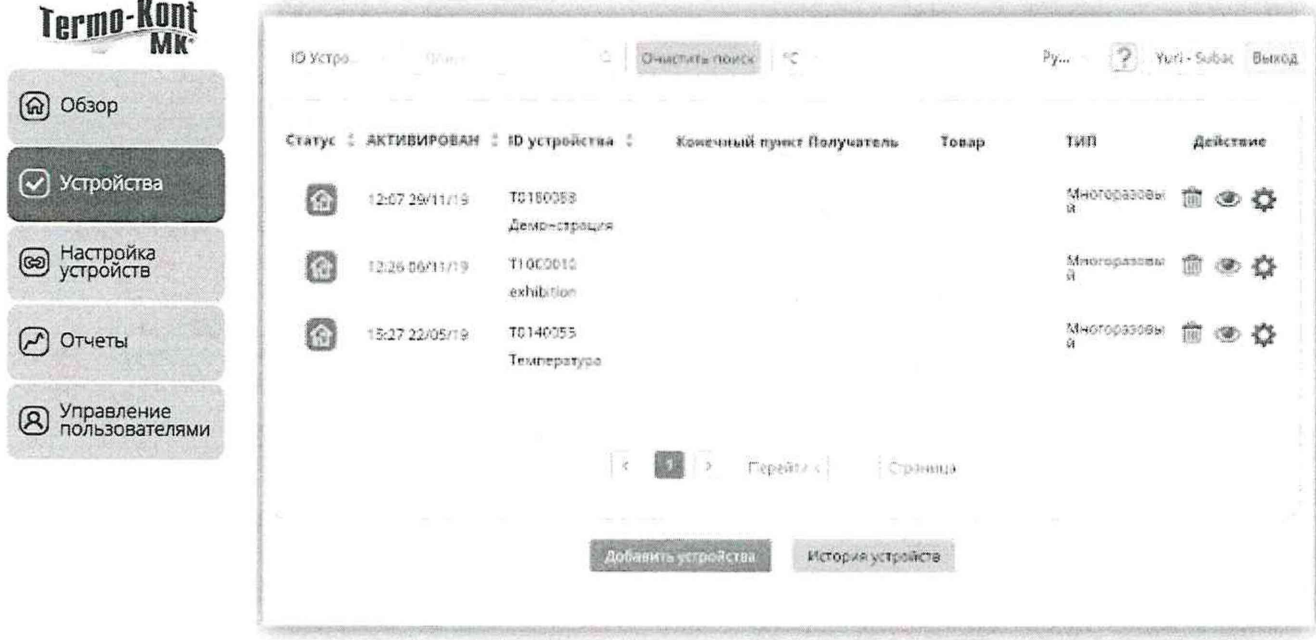

Шаг № 3. Для настройки параметров терморегистратора в главном меню выберете раздел «Настройка устройств», выберете ID устройства, которое вы хотите настроить и нажмите «ОК».

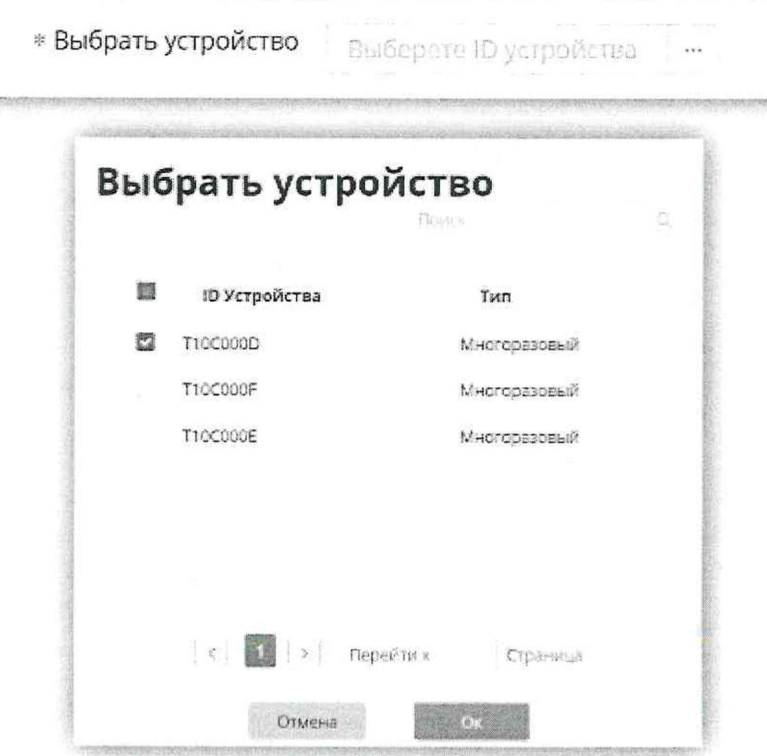

Шаг № 4. Далее введите необходимые настройки «Часовой пояс», «Интервал записи», «Интервал синхронизации», «Время отложенного старта» (остальные поля могут быть заполнены произвольно и не влияют на работу терморегистратора) и нажмите кнопку «Далее».

 $\hat{\vec{x}}$ 

 $\frac{n}{2}$ 

 $\frac{3}{2}$ 

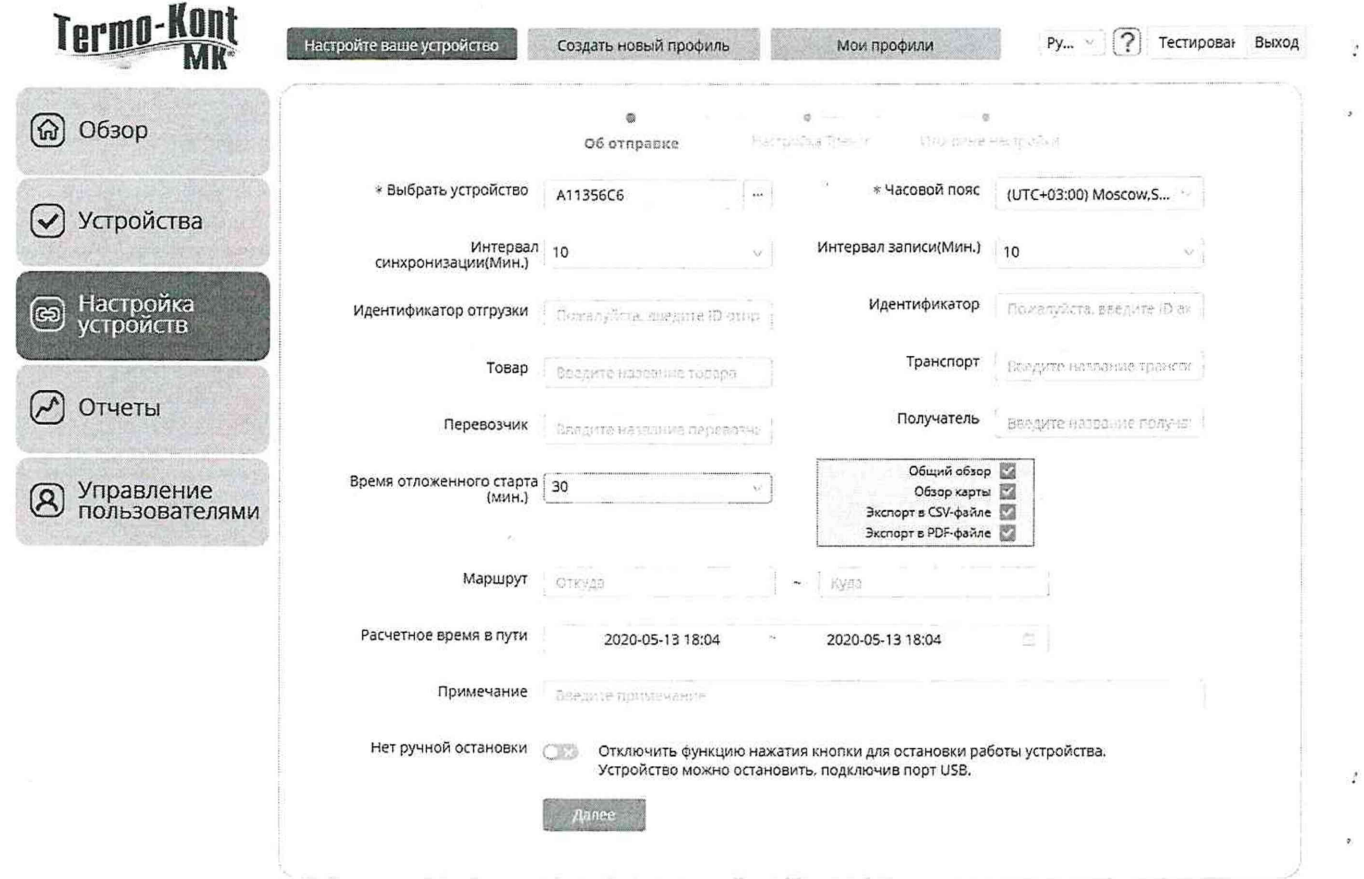

Шаг № 5. При необходимости настройте необходимые температурные пороги и условия срабатывания температурных нарушений. Нажмите «Далее».

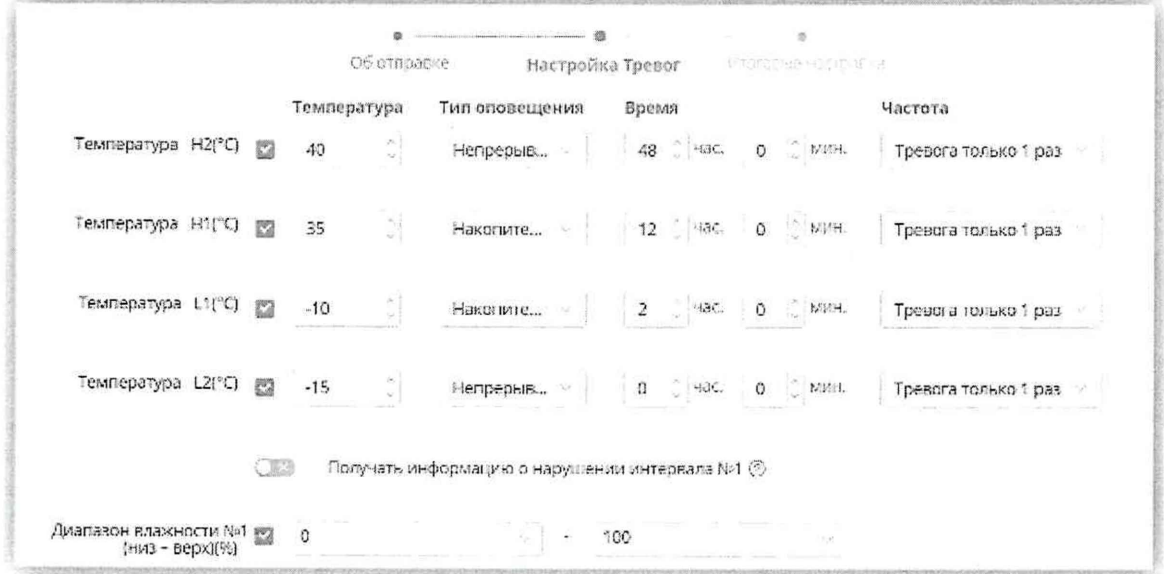

Шаг № 6. Проверьте настройки терморегистратора и нажмите кнопку «Подтвердите настройку».

Аналогично проводится настройка параметров для всех поверяемых термоиндикаторов.

Шаг № 7. Чтобы считать данные измерений температуры после завершения процедуры поверки, подключите терморегистратор к ПК с помощью встроенного USB-разъема или скачайте с сайта cloud.termokont.ru pdf-отчет в разделе «ОТЧЕТЫ», найдя устройство по номеру ID.

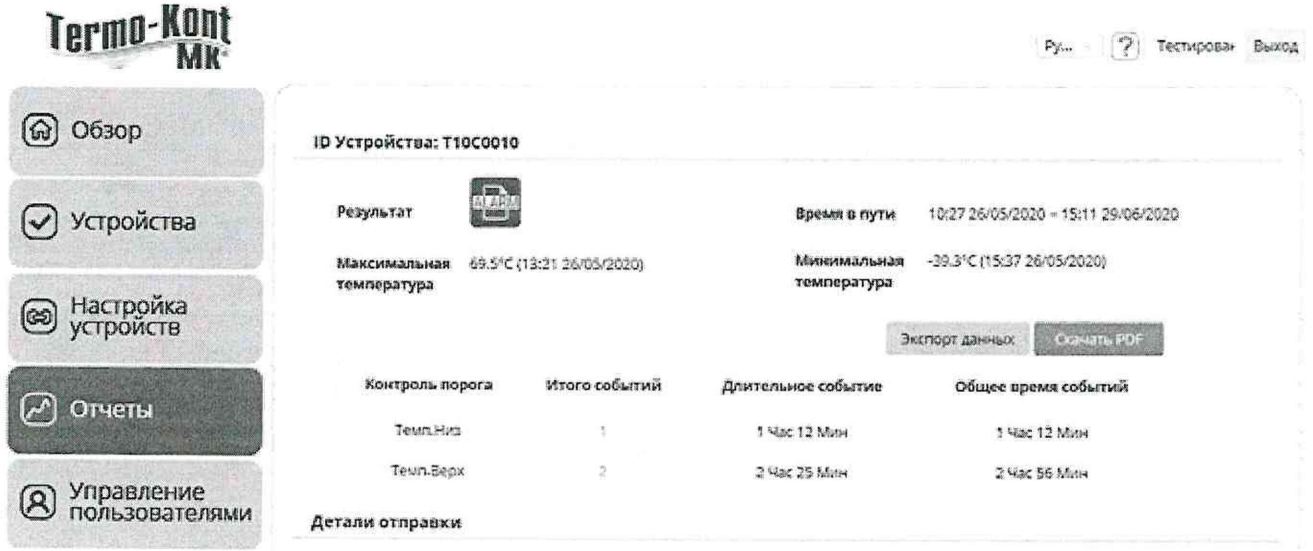

 $\hat{j}$ 

 $\hat{\vec{x}}$ 

 $\hat{j}$ 

9

 $\mathcal{I}$ 

 $\frac{1}{2}$ 

 $\bar{1}$ 

 $\overline{\phantom{a}}$